## **Supplementary Figures**

**Supplementary Figure 1.** Single-end alignment flowchart.

Single end reads are aligned to the genome with bowtie using the arguments "-k 2 -m 200 --best --strata". Only best hits are considered. Multiple-best-aligning reads are discarded (right branch). Nonaligning reads are then aligned to the junction database using bowtie with the same options. Now multiple-best-aligning reads as well as non-aligning reads are discarded. Unique best genome and junction alignments are then further processed by the pipeline for gene expression analysis.

# Single-end library alignment

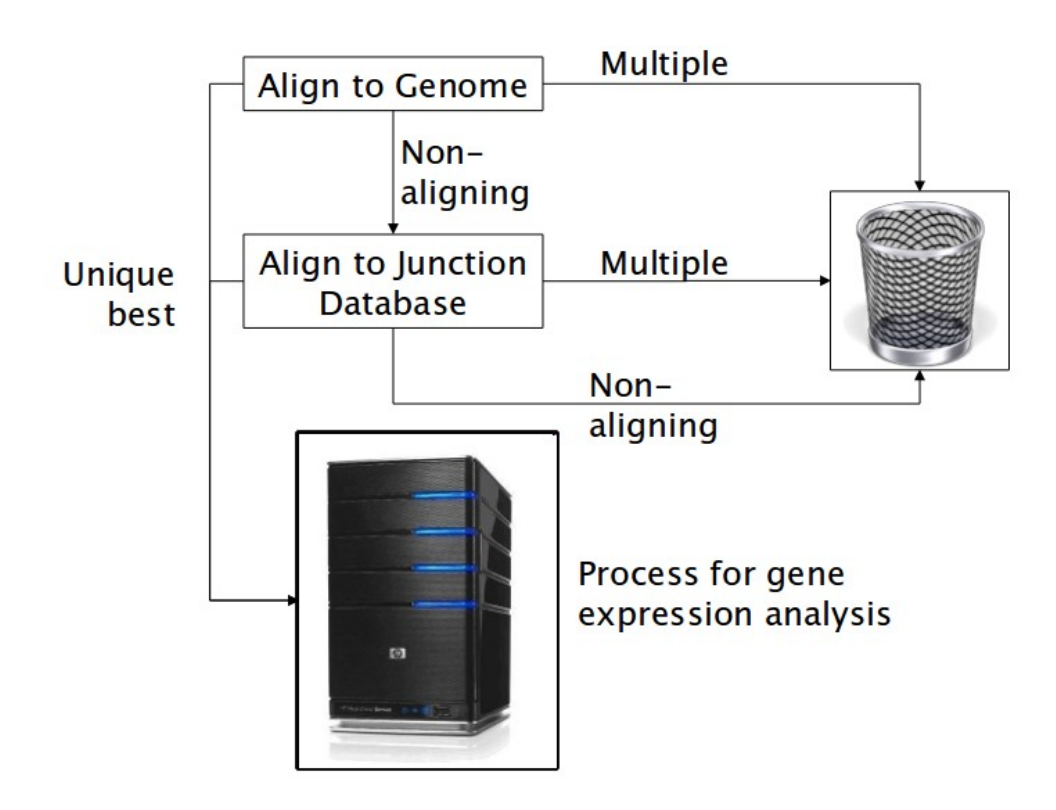

**Supplementary Figure 2.** Paired-end alignment flowchart.

Paired end reads are aligned to the genome using bowtie with arguments "-X 20000 -k 2 -m 2". Multiple-aligning reads are discarded. Single-ends of non-pair-aligning reads are then again aligned to the genome with bowtie (arguments "-k 2 -m 200 --best --strata") and multiple-aligning reads are discarded. Non-aligning reads from this step are then aligned to the junction database using the same arguments. Finally multiple-aligning as well as non-aligning reads are discarded.

The unique best single-end alignments from the genome and junction steps are then re-paired. These pairs are combined with the genomic paired-end alignments from the first step, then, along with the single-end alignments that could not be re-paired, are sent downstream for further gene expression analysis processing.

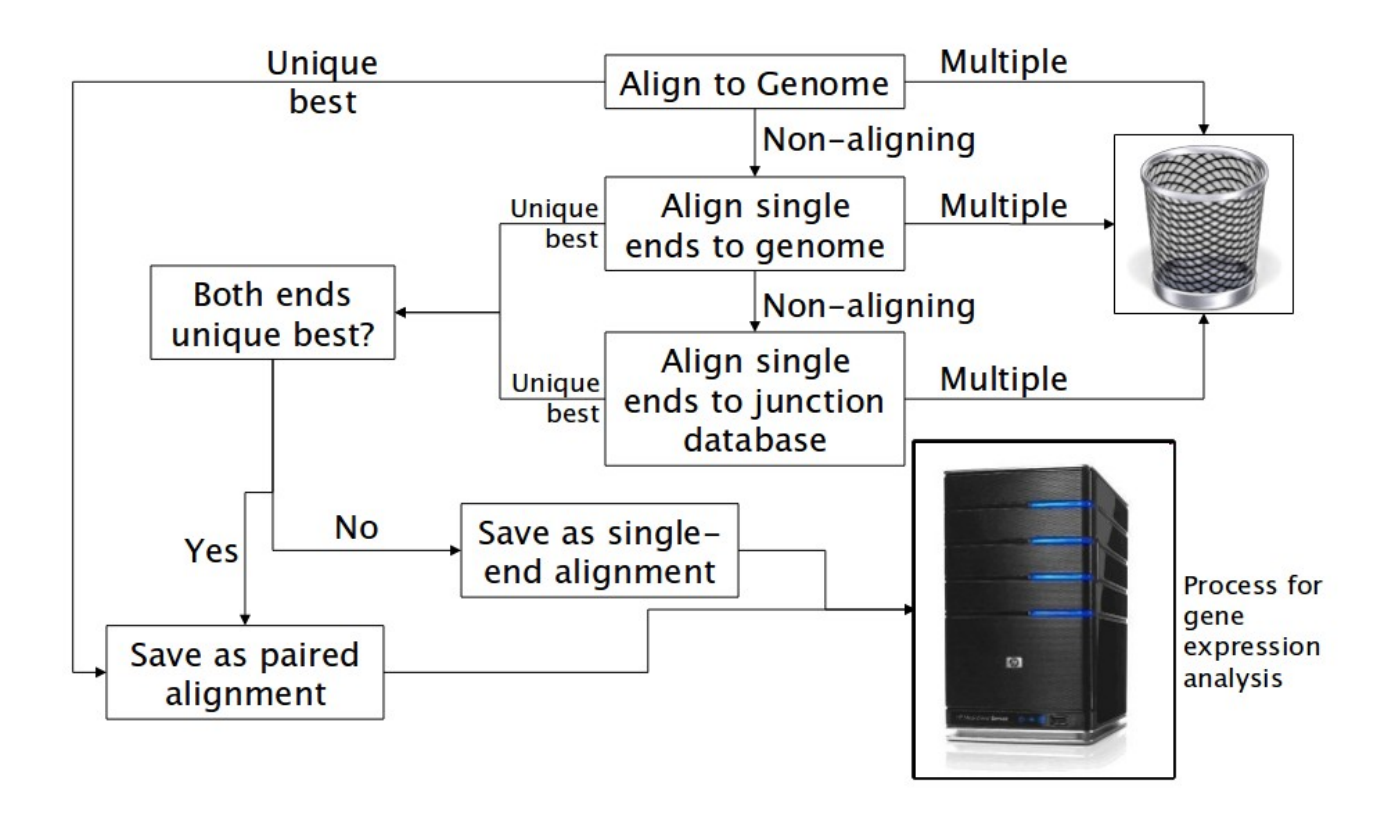

# Paired-end library alignment

**Supplementary Figure 3.** Quantifying cassette exon usage.

Cassette exons are quantified by comparing inclusion reads to skipping reads. Inclusion reads include junction reads ending or beginning at either splice site of that exon as well as exon body reads. Skipping reads are junction reads that flank the candidate exon but are anchored in known splice sites of the host gene. The main reason for the anchor requirement is to prevent the "skipping reads" count for exons of intron-encoded genes from including junction reads of their host introns. For paired-end data reads are counted as inclusion or skipping if either mate is a skipping or inclusion alignment.

## Quantifying Cassette Exon Usage

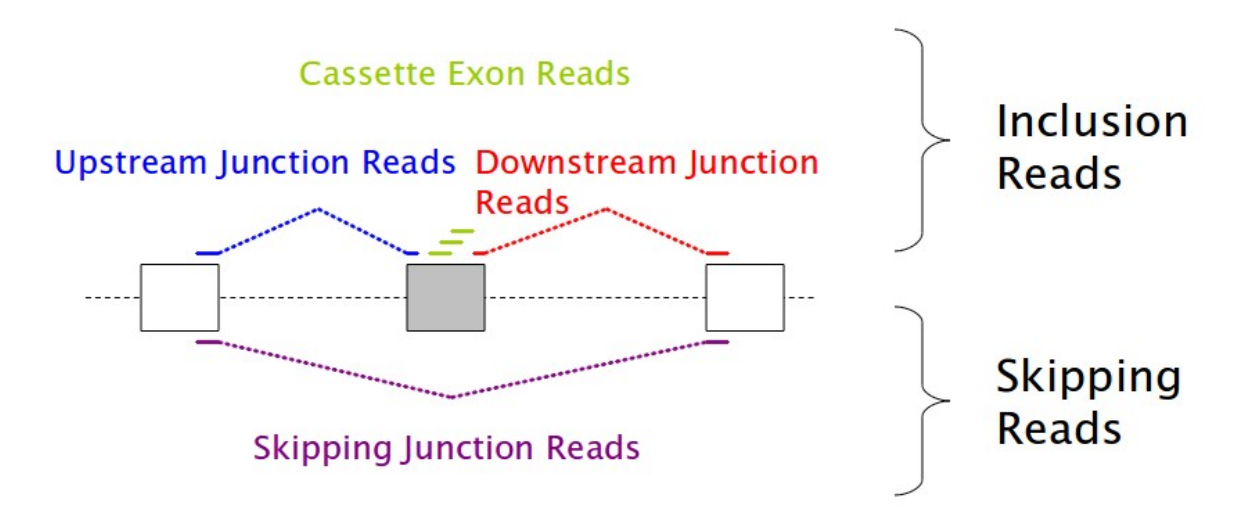

**Supplementary Figure 4.** Quantifying intron retention.

For intron retention, the number of reads aligning to the intron is compared to the number aligned to flanking introns (actually to the "locally constitutive" transcript---see Supplementary Figure 5). The number of splice junction reads is counted but not considered for statistical purposes. As a default, only introns with a read density (RPKM) at least 2.5% of the flanking regions are considered.

## **Quantifying Intron Retention**

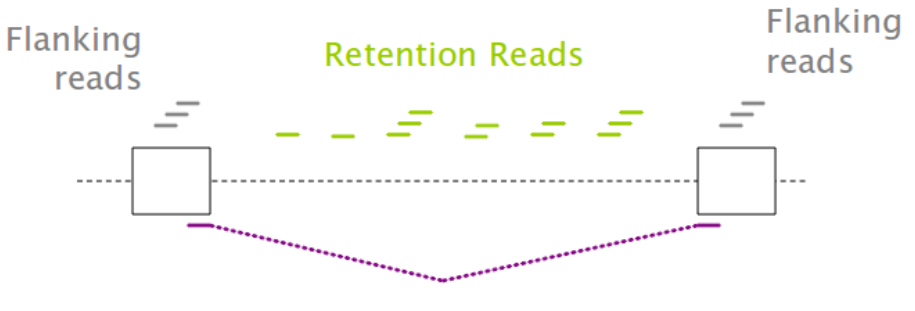

**Spliced Junction Reads** 

### Statistics based on Retention: Flanking ratio

### **AND**

Require Intronic read density  $> 2.5\%$  of flanking read density

The 2.5% figure can be adjusted by editing line 664 of `expressionplot-config`/lib/R/ExpressionPlot.R:

RNASeq.RetainedIntron.P <- function(tbl, ifr.min=0.025) {

ifr.min stands for "intron-flank ratio minimum". Change ifr.min=0.025 to the desired amount, or set to 0 to remove filter entirely.

### **Supplementary Figure 5.** Example of "locally constitutive" exons for a candidate intron.

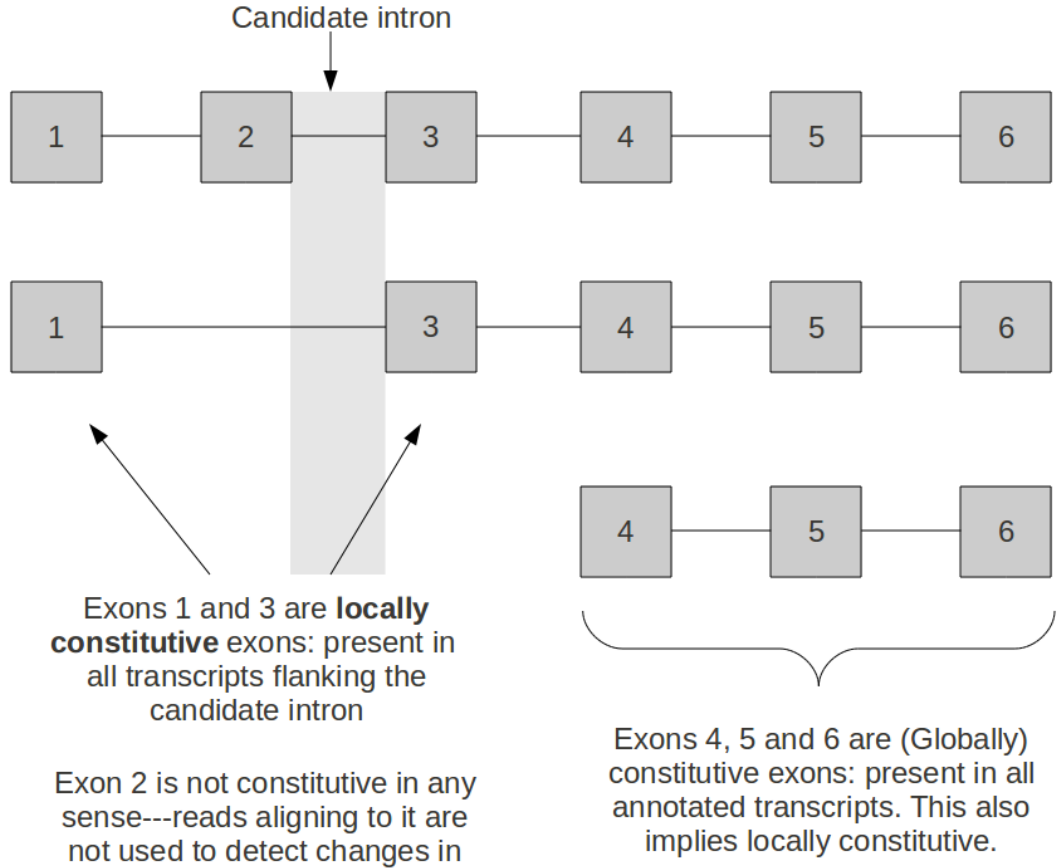

the candidate event

implies locally constitutive.

**Supplementary Figure 6.** Quantifying terminal exon usage.

Alternative terminal exons (ATEs) are quantified by comparing proximal reads to distal reads. This figure shows as an example the 3' end, but the algorithm is identical for both 5' and 3' ends. For each gene, all transcript termini but the most distal are considered as alternative terminal exon events. (These events are really testing reads associated with the termini, and not with, for example, the splice sites of the terminal exons). Each terminus is categorized as "intronic" if it is within the intron of a more distally terminating transcript (top and bottom left) and "exonic" if in the exon of a more distally terminating transcript (bottom right). All termini are exonic or intronic, and it is also possible to be both (not shown). Distal reads include genomic reads that align to distal exon bodies or, in the case of intronic termini, junction reads that splice over the terminus but are anchored in known splice sites of the gene. Proximal reads for intronic termini are those that align to the terminal exon but are downstream of the last 5' splice site (for 3' termini; upstream of the first 5' splice site for 5' termini) proximal to the terminus. For purely exonic termini the entire exon through to the terminus is used.

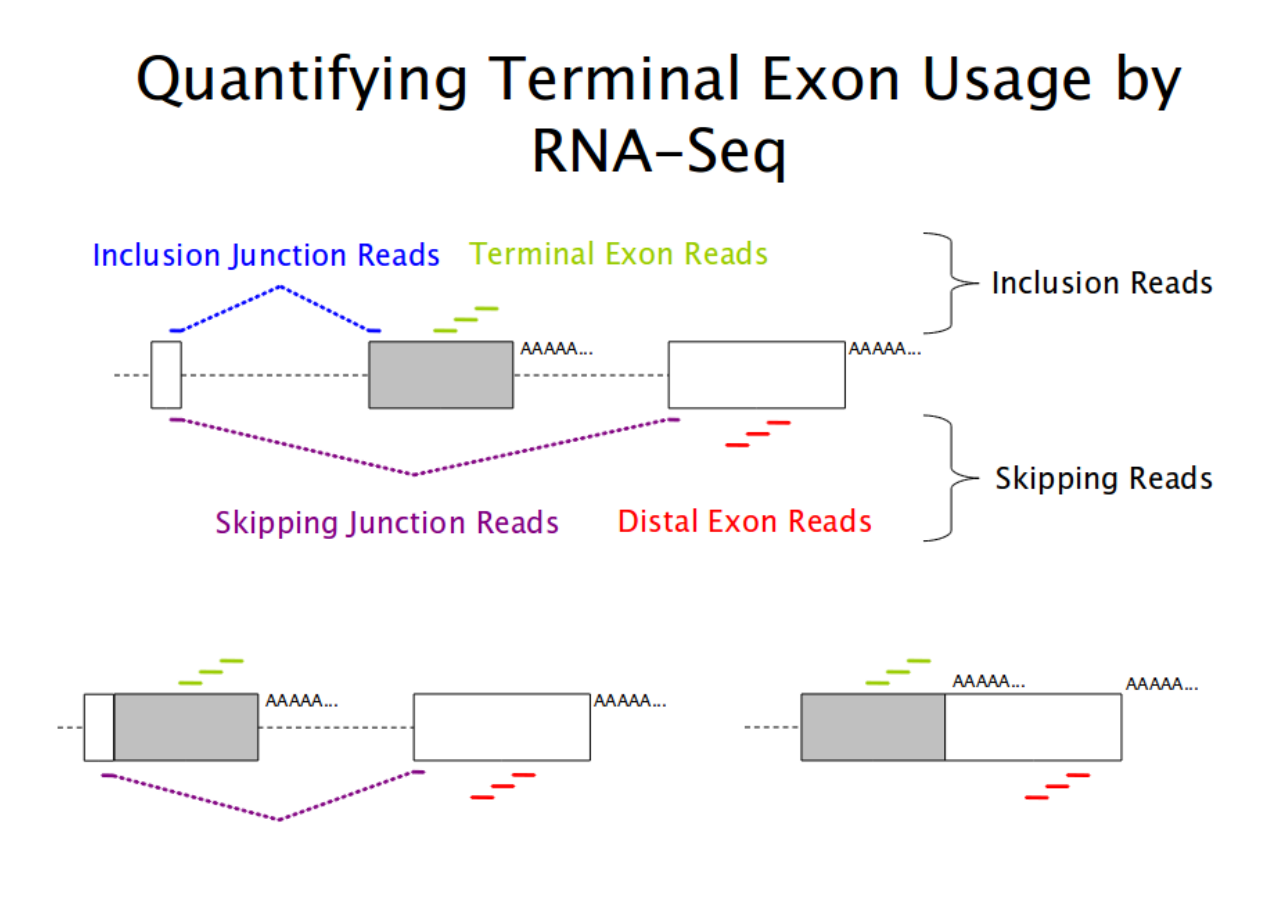

**Supplementary Figure 7.** Comparison of DESeq and MSC methods*.*

DESeq and MSC/binomial test methods were run on two contrasts (data in Additional File 2). The first (1x1, left column) compared gene expression from wildtype experiment to one mutant experiment (one lane of RNA-Seq each). The second (2x2, right column) compared gene expression from the same experiment as well as a duplicate (a wildtype and mutant lane from cells prepared on 2 different days). DESeq keeps the duplicates separate and models the population variation whereas MSC/binomial test pools the duplicates and models only technical variation.

The first two rows show the calculated RPKMs  $\frac{8}{3}$ for the wildtype and mutant samples. MSCcalculated RPKM is on the *x-*axis and DESeq on the *y-*axis. There is near-identical agreement in these values (dashed gray line indicates *y=x*).

The third row shows the calculated log2-foldchanges from the two methods. Here there is near-identical agreement again, except that MSC tends to shift the log2-fold-changes slightly towards 0. The reason for this more conservative approach is that 2 pseudocounts are added before calculating the fold changes (this has no effect on the statistical calculations fo the P-values).

The four row compares the *P*-values from the two methods. Here there are significant differences, with MSC/binomial usually much more significant that DESeq. The red box counts genes in the extreme cases of  $P_{DESeq} \ge$ 0.05 and  $P_{\text{MSC}} \leq 10^{-4}$ . The numbers of such genes, regardless of the size of the fold change, are shown---note that this number is decreased in the 2x2 case where DESeq is more powerful. These represent genes technically significantly different but not biologically significantly different.

The last looks at the RPKM values of genes in wildtype and mutant cells and colors those "boxed" genes from the fourth row green if they have a fold-change of at least 2 up or down, and red otherwise. The number of genes in each category is also shown in the corners. Adding this 2-fold filter shows that in fact there are no "technical false positives" in the 2x2 set.

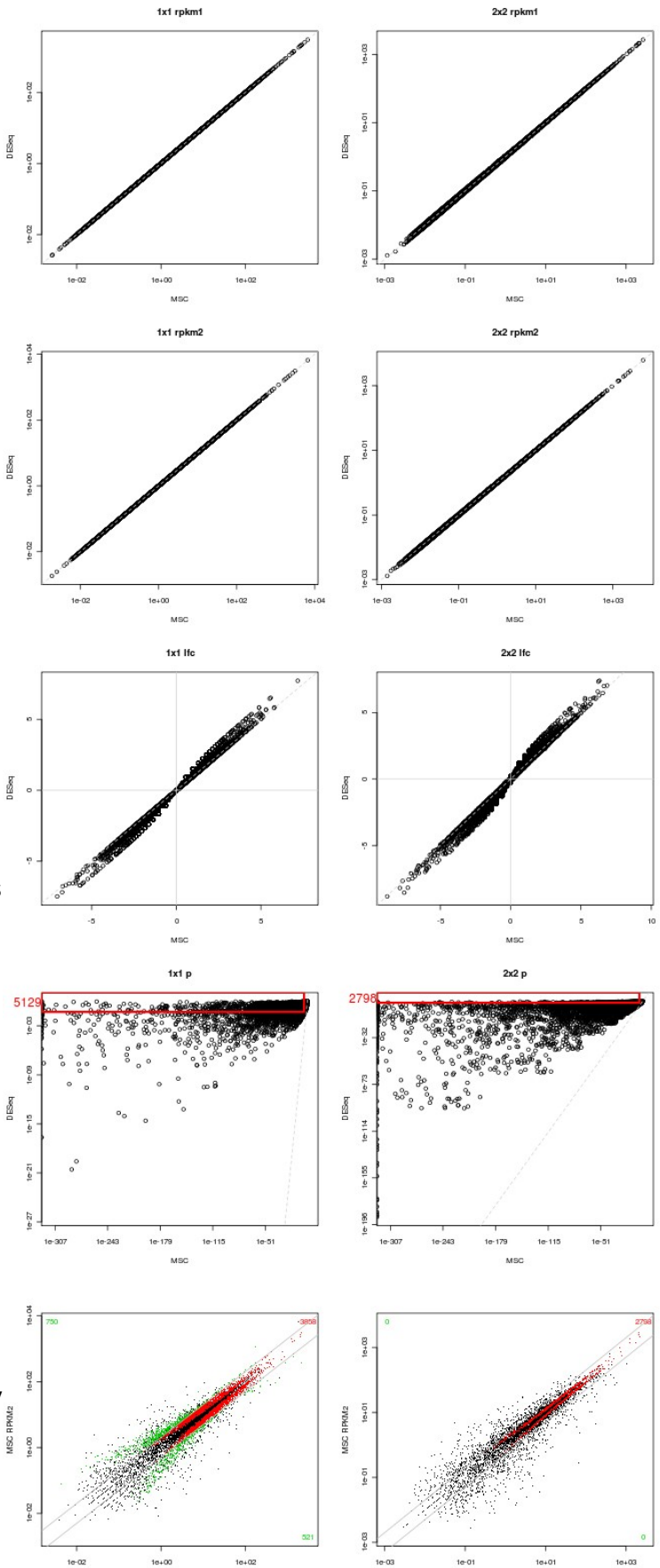

#### **Supplementary Figure 8.** Example of **heatmap** plot from *ExpressionPlot.*

Example plots from *ExpressionPlot* comparing tissue-enriched gene expression in human exon array tissue panel data<sup>1</sup> (x-axis) and human RNA-Seq tissue panel data<sup>2</sup> (y-axis). For each pair of tissues  $(t_e, t_i)$ , where  $t_e$  is a tissue from the exon array panel and  $t_i$  is a tissue from the RNA-Seq panel, a 2x2 contingency table was constructed counting the number of genes significantly changed up and down in both tissues and data sets. Fisher's exact test or the chi-squared test was then applied and the *P*value was then colored into the square (*te*, *tr*). Dots indicate anti-correlation. Red colors are not significant, and significance increases through yellow and white. Notable positive correlations include (cerebellum, brain), (breast, breast), (liver, liver), (heart, heart), (muscle, skel\_muscle), (breast, adipose), (testes, testes) and (spleen, lymph\_node). None of the exon array tissues correlate well with colon. Adipose RNA-Seq correlates better than breast RNA-Seq with exon array breast by this measure but this may be due to deeper sequencing.

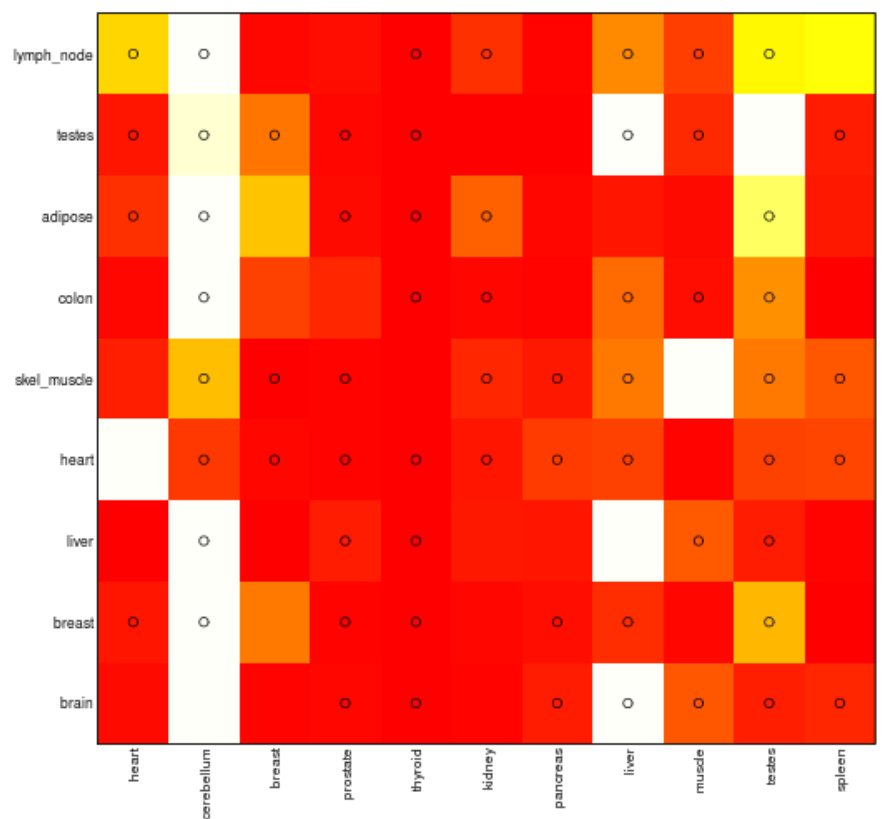

#### Affy HuExon Tissue Panel Human Tissues gene  $P = 1e-04$  FC=1.5

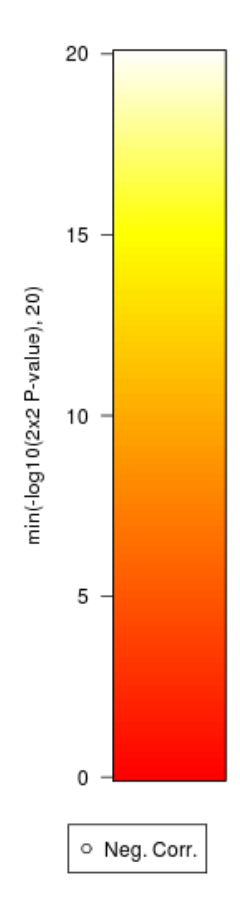

#### **Supplementary Figure 9.** Example of **pairplot** plot from *ExpressionPlot.*

This pairplot shows the vicinity of an alternatively spliced exon in Clta (clathrin light chain A) in a paired-end data set. Bottom track shows known transcripts in this region. Second track from bottom shows read pileup for this sample throughout the region. Top section shows the "pairplot". At position (*x*, *y*), where *x* and *y* are coordinates within the chromosomal window, a point is plotted if there is a paired-end read whose plus-strand aligned read has its last base aligned to *x* and its minus-strand aligned read with its last base aligned to *y* (reads aligning to different chromosomes, same strand, or with *x* > *y - readlen* are not included in this plot, but counted and barplotted by the **pairdist** tool online). The color and weight of the point indicate the number of such reads. Multiple *y* values for a single *x* value indicate alternative splicing. For example, there are a few small red dots above the first exon corresponding to pairs spanning the first and second exon. The larger cyan dot above indicates reads spanning the first and fourth (last in this window) exon, and, concordant with the pileup plots, indicate that the skipping isoform is more abundant. Above the second exon one can also see a few reads going to the third as well as the fourth. Thus the double-inclusion isoform (1-2-3-4) is also present, but at an ever lower level than the single inclusion 1-2-4 isoform. No paired-end reads support a 1-3 splice, so the 1-3-4 isoform, if it exists at all, is scarce. This particular data set had an insert size close to twice the read length. This is why most of the reads lie along the gray diagonal *y*=*x.* (The underlying data set has been de-identified, and is available upon request).

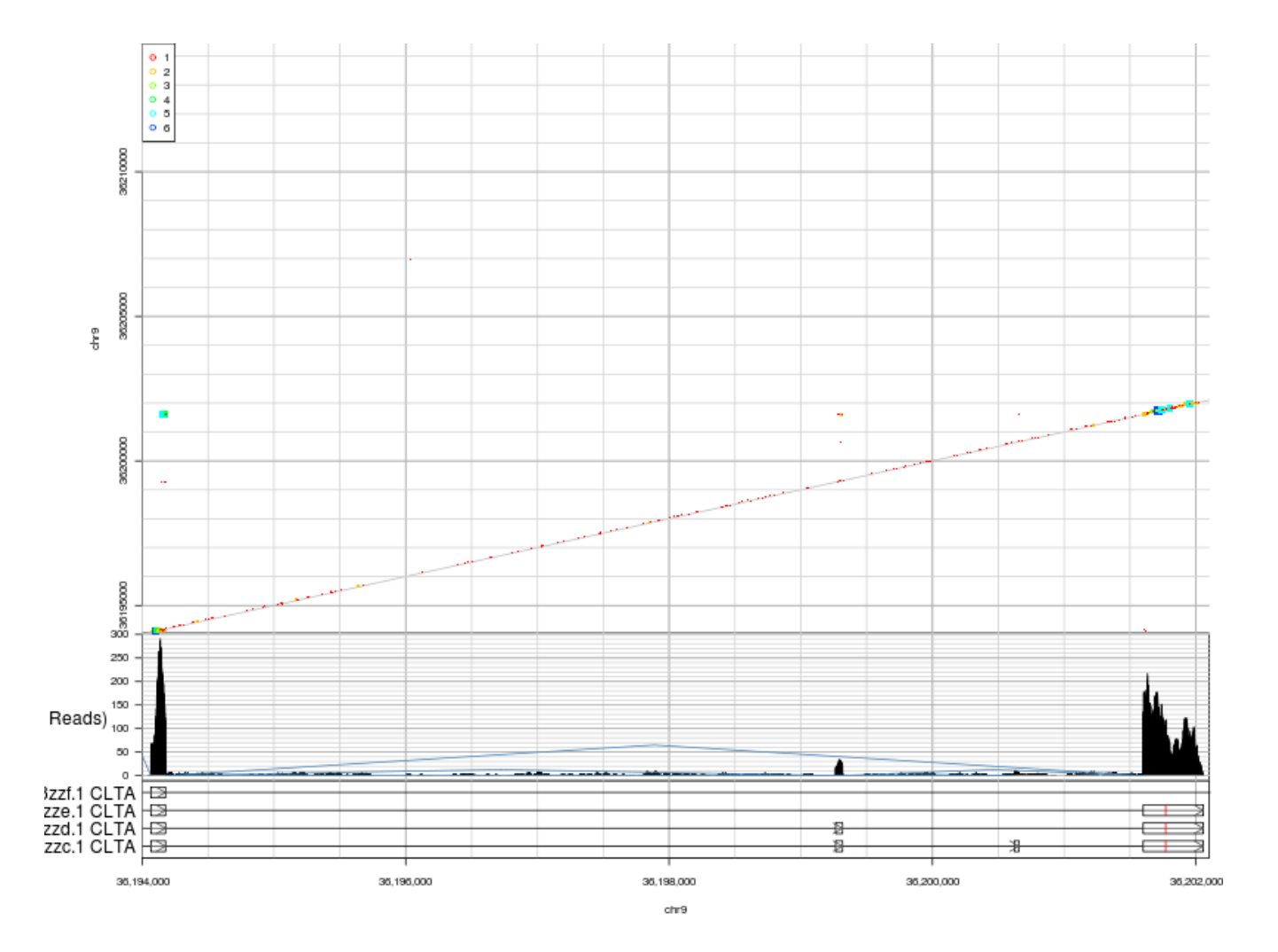

## **Supplementary Methods**

### *Correlation Tool*

The correlation tool begins with the log-transformed levels (median probe intensities or RPKMs) for every gene in every sample of a project. Pairwise (pearson) correlations are then calculated between every pair of samples. These correlations are then displayed as a matrix (in "heatmap" mode) or a clustering dendrogram (based on 1-correlation) generated by R's hclust() function with default values.

### *Heatmap Tool*

A reliable way to compare transcriptional profiles from disparate samples and platforms is to focus on changes rather than absolute levels, because each comparison is then well controlled. While the 4way tool is the best for comparing two change profiles, This tool allows you to visualize many such comparisons at once, represented as a grid of colored squares. The *x*-axis corresponds to a project, each column associated with a different comparison of that project, and the *y*-axis corresponds to a (possibly different) project, each row associated with a different comparison of that project. The *x*-axis comparisons are related to the *y*-axis comparisons ("all-versus-all"), and the grid squares are colored to indicate the extent of the correlation or anti-correlation of the two change profiles. In this way each square of the heatmap summarizes a 4-way plot. The user may choose from one of several different methods to calculate a numerical value for the associations. See the User's Guide for details on these methods: http://www.expressionplot.com/wiki/index.php?title=Heatmap.

### *Isoform Comparisons*

For each class of RNA processing event analyzed (cassette exon, alternative terminal exon, retained intron), reads supporting either the candidate region (which could be an exon, part of an exon, or an intron) or the alternative to the candidate region (e.g. skipping isoform for an exon, or spliced isoform for an intron) are counted in both samples. The definitions of the different read classes for each event type is given in Figs. S3, S4 and S6. A 2x2 contingency table is then formed for each candidate event. For example, for cassette exons the table looks like this:

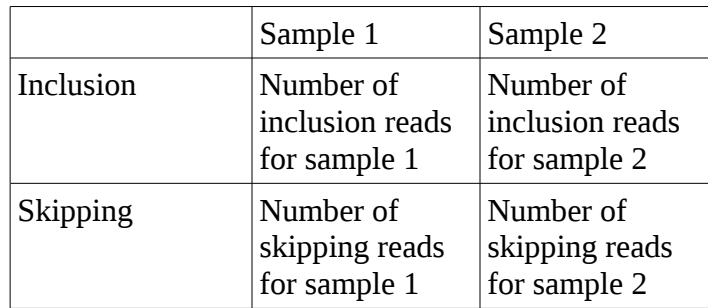

Fisher's test or a Chi-Squared test is then used to ask if the ratio of inclusion to skipping reads is significantly different in the two samples.

## **Supplementary References**

- 1. Affymetrix Sample Data, Exon 1.0 ST Array Dataset. at <http://www.affymetrix.com/support/technical/sample\_data/exon\_array\_data.affx>
- 2. Wang, E.T. et al. Alternative isoform regulation in human tissue transcriptomes. *Nature* **456**, 470- 476 (2008).

## **Additional Files**

**Additional File 1**: This document.

**Additional File 2 (additional\_file\_2.zip)**: raw gene counts in one-on-one and two-on-two comparisons. RNA-Seq analysis was performed on two different preparations of wildtype and mutant cells (replicates 1 and 2). The data were analyzed in three ways, rep1 alone, rep2 alone, or both replicates together; by two different algorithms, MSC/binomial test and DESeq. The results of the analysis form the six files in the .zip archive:

combined.DESeq.tsv combined.MSC.tsv rep1.DESeq.tsv rep1.MSC.tsv rep2.DESeq.tsv rep2.MSC.tsv

Each file is a tab-separated-values file. They can be opened in R, Excel, or OpenOffice. In R, for example, use read.table("rep1.MSC.tsv", header=TRUE, sep="\t", quote="") to parse the files correctly.

The fields of the tables are as follows (Y/N indicates the presence of the given field in the files from that algorithm).

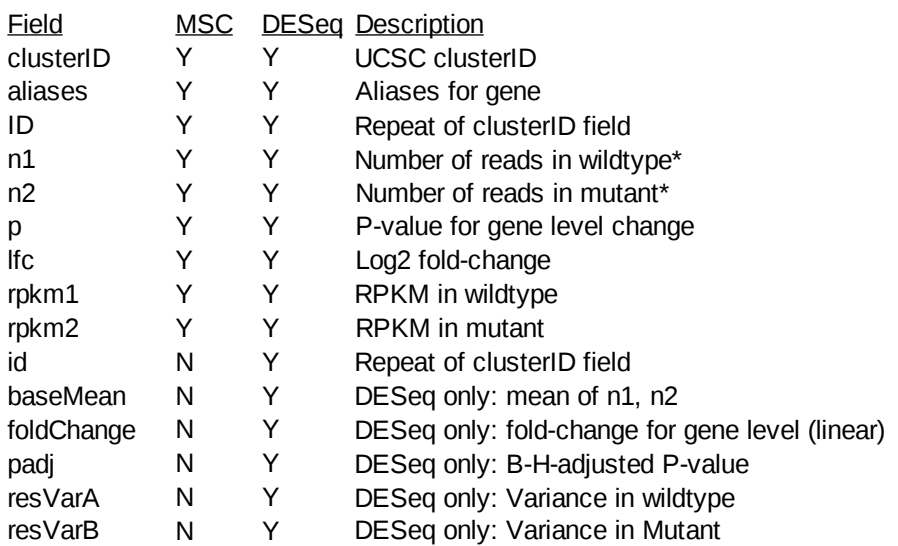

\* For MSC the "number of reads" is just that: the raw number of reads aligned to that gene model. However, for DESeq the "number of reads" is the normalized number of reads, rescaled by the sizeFactors.

**Additional File 3 (additional\_file\_3.zip)**: Inner-mate distances from Figure 2D. The file "ecdf.tsv" within this archive gives the ECDFs plotted in figure 2D. The first column "d" gives the inner-mate distance, and the other columns ("A" through "H") give the ECDF values for each of the 8 (deidentified) samples.

**Additional File 4 (additional\_file\_4.zip):** Software archive. This is a freeze of the software as of March 21, 2010. This is version 0.6 of *ExpressionPlot* and is included in the manuscript for review and archival purposes only. It is recommended to follow the installation directions on the website rather than those here—this will ensure that the latest version is installed.

To install anyway from the supplemental file first unzip it. You should find the following contents:

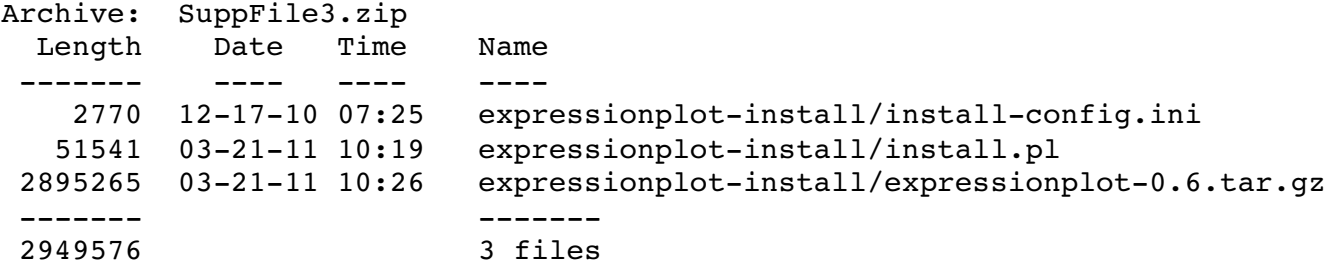

Enter the expressionplot-install directory and run install.pl, supplying the switch  $-$ from-file expressionplot-0.6.tar.gz to install.pl to use the file from the archive rather than downloading the current version. You will still need to check that Mysql, Apache and R are properly installed. It is handy also to create the MySQL user, password and database which ExpressionPlot will use, and supply those in install-config.ini. See the installation instructions for more information: [http://www.expressionplot.com/wiki/index.php?title=Regular\\_Installation.](http://www.expressionplot.com/wiki/index.php?title=Regular_Installation)